## **Товар сертифицирован на территории таможенного союза органом по сертификации:**

«РОСТЕСТ-Москва» ЗАО «Региональный орган по сертификации и тестированию»

Адрес: 119049, г. Москва, ул. Житная, д. 14, стр. 1. Фактический адрес: 117418, Москва, Нахимовский просп., 31. Телефон: 8 499 129-23-11; факс 8 495 668-28-93 Сертификат обновляется регулярно.

## **Товар соответствует требованиям:**

ТР ТС 004/2011 «О безопасности низковольтного оборудования» ТР ТС 020/2011 «Электромагнитная совместимость технических средств»

## **Сертификат выдан:**

SIA «GREEN TRACE» LV-1004, Biekensalas iela, 21, Riga, Latvia. СИА «ГРИН ТРЕЙС» ЛВ-1004, Латвия, Рига, ул. Бикенсалас, д. 21.

## **Изготовитель:**

Хайсенс Интернешнл Кo., Лтд. No. 218 Цяньванган Роуд, Циндао Экономик&Текнолоджикал Дивелопмент зоун, Китай.

## **Предприятие-изготовитель:**

Хайсенс (Гуандун) эйр кондишенинг Ко., Лтд № 8 Хайсенс роад, Адвансд Мэньюфэкчеринг Цзянша Демонстрэйшн парк, Цзянмэнь Сити, Провинция Гуандун, Китай.

FAT

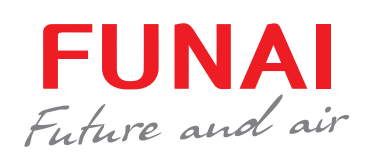

# Инструкция для быстрого старта **Модуль Wi-Fi WF-RAC03**

Следуя данным инструкциям установите и настройте ваше приложение

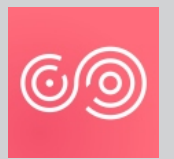

Smart-Living

- 
- 1. Установите кондиционер и включите его и постава в селото в селото на селото в селото на селото на селото на селото на селото на селото на с
- 2. Откройте Android Play Store or IOS Store in poules crippton " это с относить вашем смартфоне.<br>"Арр Store на вашем смартфоне. Скачайте и запустите приложение Smart-Living App store ha ballem chaptupone. Simportic Ave
- 3. Следуйте инструкциям вашего приложения
- 4. Наслаждайтесь работой и управлением вашего кондиционера.

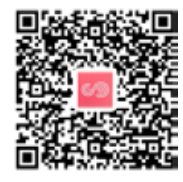

QR Code for Android QR Code for iOS

#### **Меры предосторожности**

Примечание: Приложение может работать неправильно, если используется не в соответствии с указаниями, приведенными в этой инструкции. Данное устройство отвечает требованиям Части 15 правил FCC Использование осуществляется с учетом двух условий: (1) данное устройство не создает вредных помех, (2) данное устройство должно принимать любые получаемые помехи, включая помехи, которые могут вызвать нежелательную эксплуатацию.

Данное устройство содержит передатчик(и) / приемник(и), освобожденные от лицензии, в соответствии с освобожденным от лицензии RSS (s) компании Innovation, Science and Economic Development Canada.

Использование осуществляется с учетом двух условий:

- 1. Данное устройство не создает вредных помех,
- 2. Данное устройство должно принимать любые получаемые помехи, включая помехи, которые могут вызвать нежелательную эксплуатацию. Примечание:
- Постарайтесь использовать сертифицированный беспроводной маршрутизатор 2.4G.
- Требования к беспроводному маршрутизатору являются общими техническими условиями.
- В зависимости от окружающей обстановки, может быть доступно несколько точек доступа WiFi. Необходимо убедиться, что используется правильная точка доступа.
- Брандмауэр маршрутизатора может иметь высокий уровень безопасности или настроенный родительский контроль, и эти настройки могут блокировать некоторые необходимые сетевые порты для устройства.
- Следующие сетевые порты должны быть открыты / внесены в белый список на вашем маршрутизаторе: 80/443/53/55055/55056 (обратитесь к руководству пользователя маршрутизатора за инструкциями по настройке брандмауэров.)
- Молуль WiFi не поллерживает новую сертифицированную спецификацию Wi-Fi и нестандартный тип сертификации Wi-Fi

### **Основные рекомендации по подключению к домашней сети Wi-Fi**

- Расположите бытовой прибор Smart-Living как можно ближе к беспроводному маршрутизатору.
- Если уровень сигнала Wi-Fi слабый, может произойти разъединение подключения приложения Smart-Living и модуля Wi-Fi.
- Убедитесь, что металлические предметы не подключены к устройству Smart-Living и не мешают сигналу WiFi.
- Из-за линамического подключения к сети может истечь время ожидания. В этом случае перезапустите сеть.
- Из-за истечения времени ожидания процессов управления подключением к сети приложение и устройство могут отображать противоречивую информацию о настройках. Повторно подключитесь для синхронизации информации.

### **Прочие требования и меры предосторожности**

- При первом подключении к оборудованию Smart-Living необходимо, чтобы смартфон был подключен к сети Wi-Fi, а не мобильной сети 3G/4G.
- При использовании приложения Smart-Living подключения смартфона к мобильной сети 3G/4G может повлечь за собой дополнительные расходы.
- Интернет-соединение может не работать при наличии каких-либо брандмауэров. В этом случае необходимо обратиться к вашему интернет-провайдеру.
- Если вашему интернет-провайдеру требуется идентификатор или пароль для подключения к Интернету, вы должны ввести свой идентификатор или пароль при подключении к Интернету.

### **ЧТО НУЖНО СДЕЛАТЬ ПРИ СОПРЯЖЕНИИ**

Перед сопряжением устройства убедитесь, что оно подключено к Интернету через беспроводной маршрутизатор. Смартфон и устройство может быть сопряжено посредством сотовой связи 3G/4G.

Нажмите кнопку Горизонтальный поток воздуха на пульте 6 раз, раздастся 5 звуковых сигналов, подождите, пока на дисплее не отобразится «77». Или нажмите кнопку «Сон» на проводном пульте управления 8 раз, после того, раздастся тональный сигнал распределительной сети кондиционера можно проводить сопряжение. Далее следуйте инструкциям приложения Smart-Living.